# **Lenguaje de Marcas y Sistemas de Gestión**

### **UA 2.4 – Introducción HTML: Imágenes y Multimedia**

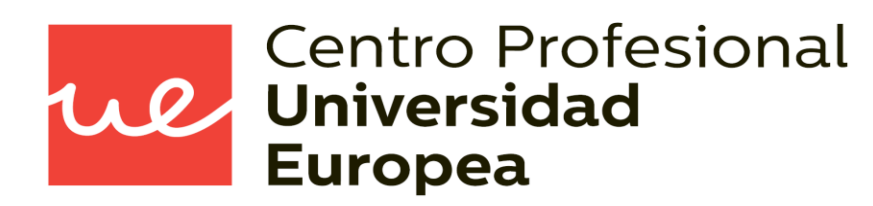

Raúl Rodríguez Mercado [raul.rodriguez@universidadeuropea.es](mailto:raul.rodriguez@universidadeuropea.es) / @raulrodriguezue Dpto. Ciencias y Tecnología de la Informática y Comunicación

We

- Definir qué es una página web
- Utilizar lenguajes de marcas para la transmisión de información a través de la Web analizando la estructura de los documentos e identificando sus elementos.

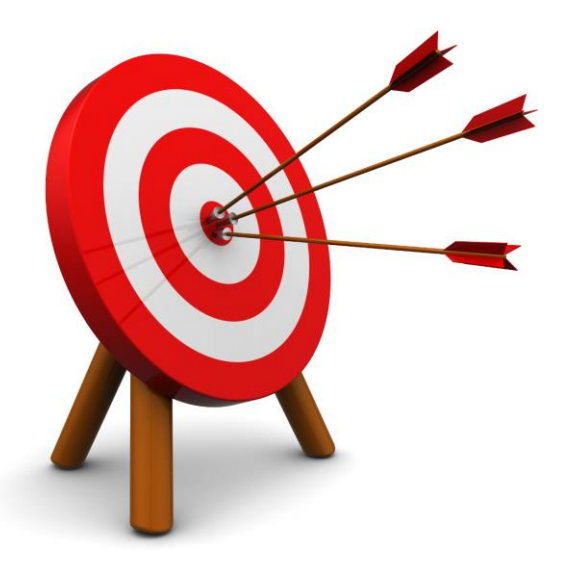

- Estructura básica y características principales de HTML5
- Cómo usar las imágenes y etiquetas multimedias disponibles en HTML5.

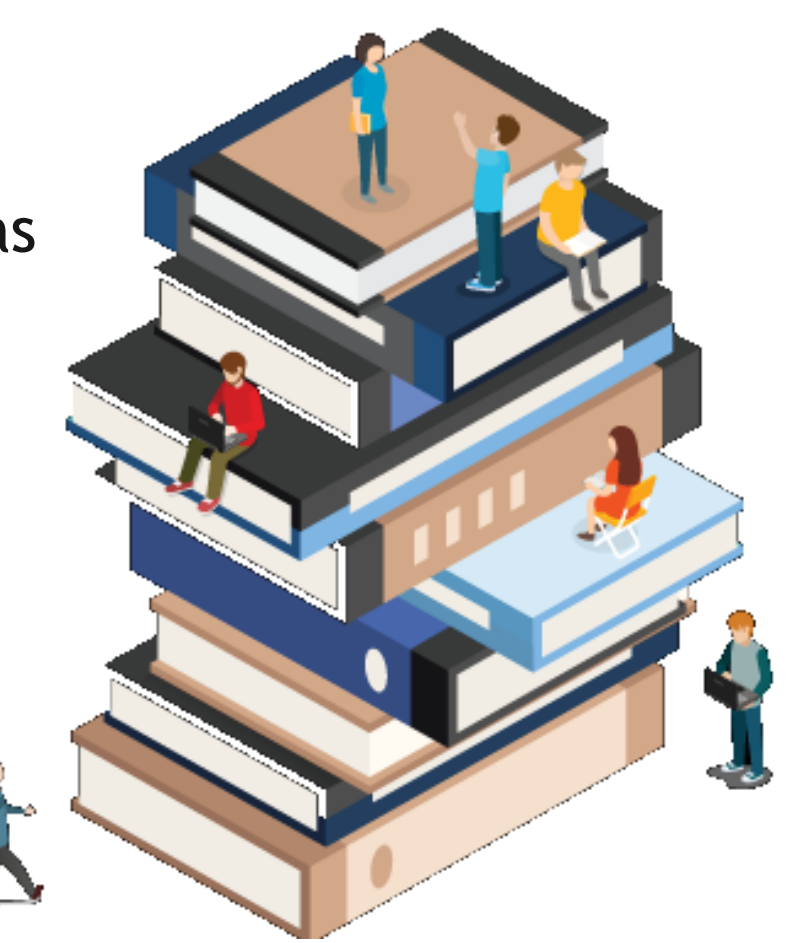

re

### *Tipos de Imágenes* **UA 2.4: Introducción HTML: Imágenes y Multimedia**

- **En informática se distinguen dos tipos de imágenes:** 
	- **Imágenes de mapa de bits**: Formadas por puntos de colores
	- **Imágenes vectoriales:** Formadas por formas geométricas
- Ventajas de Imágenes Vectoriales: ocupan poco espacio y se pueden ampliar a cualquier escala sin pérdida de calidad.
- **Inconveniente: no permiten representar imágenes sin formas definidas, como ocurre en las fotografías.**
- Ventajas de Imágenes Mapas de Bits: permiten representar imágenes sin formas definidas.
- Desventaja: Pierden mucha calidad al ampliarlas y ocupan mucho espacio en el disco duro.

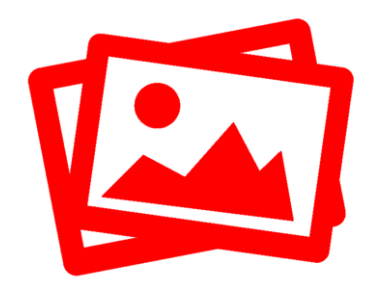

### *Tipos de Imágenes* **UA 2.4: Introducción HTML: Imágenes y Multimedia**

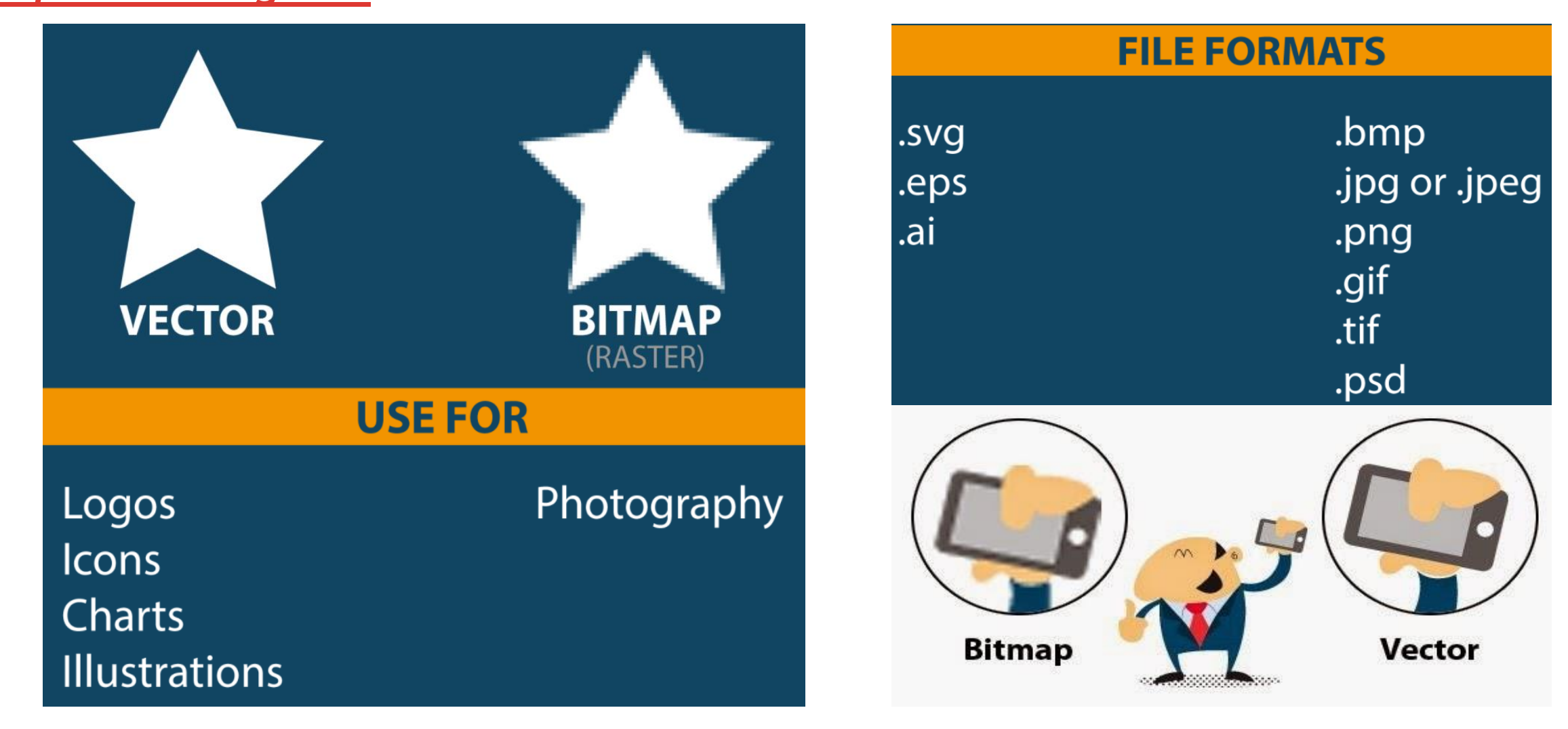

re

re

#### *Tipos de Imágenes (Ejemplos)*

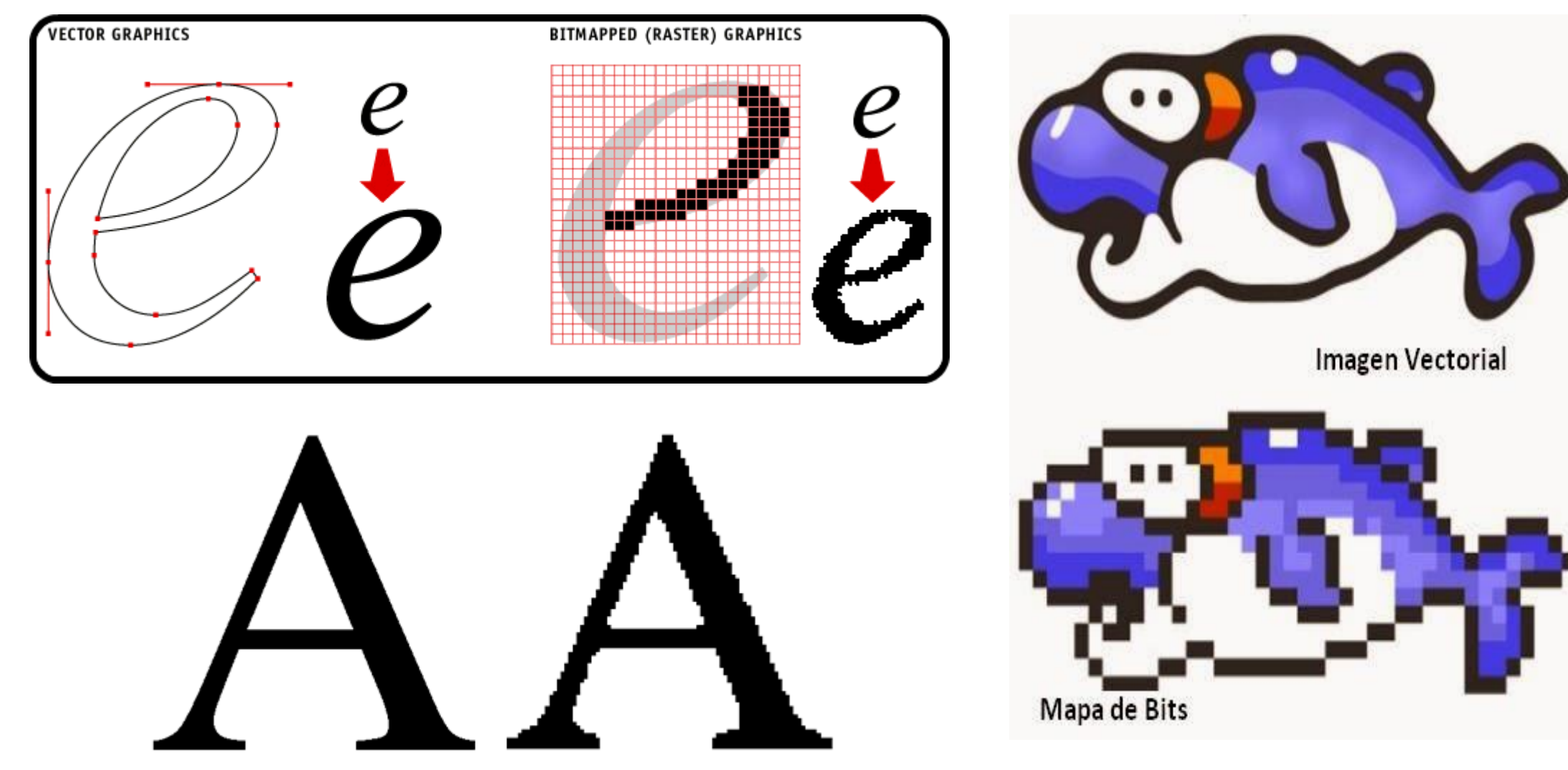

6

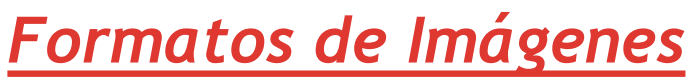

#### *JPG o JPGE*

- $\checkmark$  Adecuado para fotos
- Comprensión con pérdidas
- Conserva el color original
- $\checkmark$  16 millones de colores
- $\checkmark$  Permite modo progresivo de aparición
- $\checkmark$  No permite transparencias ni animaciones

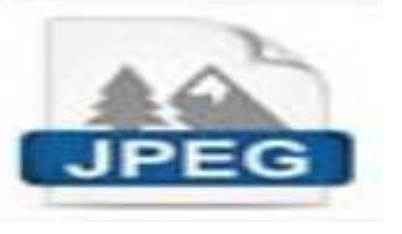

*GIF*

- $\checkmark$  Adecuado para dibujos
- $\checkmark$  Comprensión sin pérdidas
- Usa el algoritmo LZW
- $\sqrt{256}$  colores
- $\checkmark$  Permite transparencias
- $\checkmark$  Permite animaciones
- $\checkmark$  No degrada el color
- $\checkmark$  Tiene derechos de autor

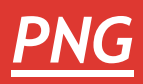

ue

- $\checkmark$  Adecuado en general
- $\checkmark$  Comprensión sin pérdidas
- $\checkmark$  Millones de colores
- $\checkmark$  Permite transparencias
- $\checkmark$  Permite metadatos
- $\checkmark$  Es editable
- $\checkmark$  Las fotos pesan más en este formato y no permiten animaciones

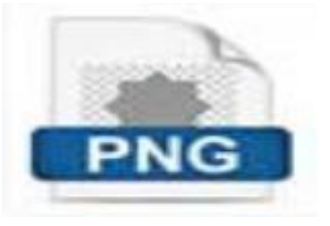

- La etiqueta **<img />** permite mostrar imágenes vectoriales o de mapa de bits en una página web.
- Las imágenes no forman parte del documento, sino que se mantienen como archivos aparte.
- Los ejemplos siguientes muestran la imagen de una estrella, como imagen vectorial (SVG) o como imagen de mapa de bits (PNG). Para ello, utilizamos el atributo **src** (source).

<img src="../img/svg/estrella.svg" alt="estrella" /> <img src="../img/svg/estrella.png" alt="estrella"/>

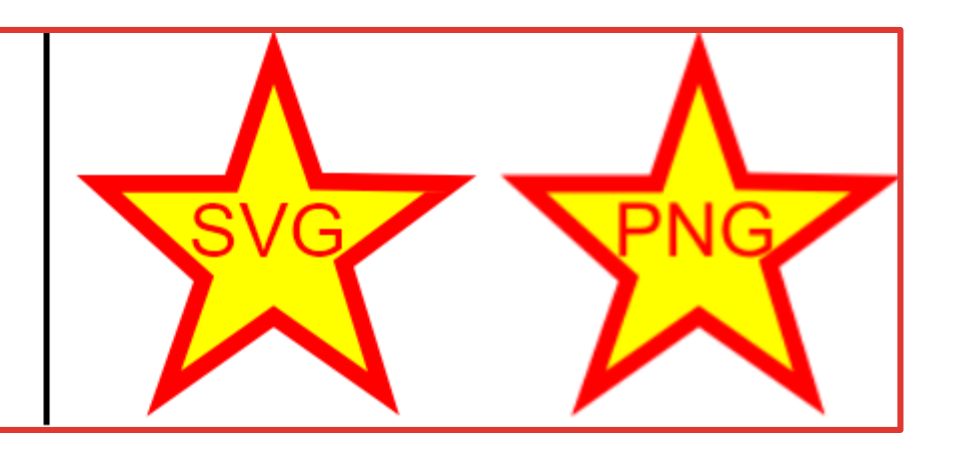

We

- Los atributos que pueden utilizarse con esta etiqueta son los siguientes:
	- **src:** indica la URI de acceso a la imagen.
	- **alt:** texto con breve descripción de la imagen, que se presenta en caso de no poder visualizar la imagen.

ul

- **longdesc:** indica la URI de una descripción larga de la imagen, en caso de tener asociado un mapa de imágenes, debe describir su contenido.
- **height y width:** establecen la altura y anchura respectivamente y podemos cambiar el valor original de nuestra imagen.
- **usemap:** sirve para asociar a la imagen un mapa de imágenes (como un marcador)
- **ismap:** sirve para definir un mapa de imágenes.
- **title:** contiene el texto que se muestra en forma de "tip" (cuadrito amarillo que aparece cuando se sitúa el ratón encima de la imagen). El atributo title es optativo.

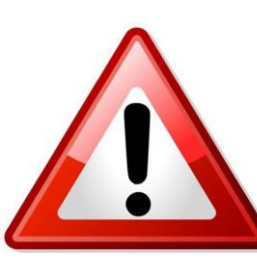

**Importante:** las etiquetas **hspace, vspace, align y border** están desaprobadas en HTML5.

#### *Ejemplos*

<img src="tux.png" alt="Tux, el pingüino" />

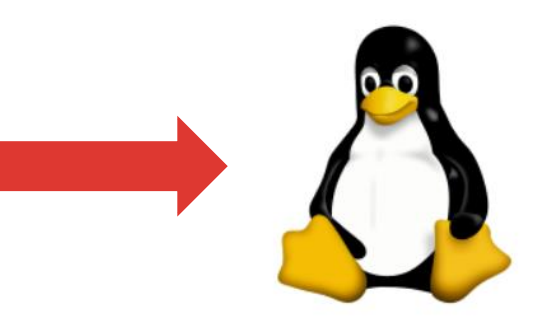

<!-- Cambiamos el formato de la imagen para ver--> <!-- el funcionamiento de la etiqueta alt-->  $\langle \text{img src} = "tux.jpg"$  alt="Tux, el pingüino" />

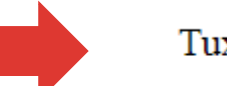

Tux, el pingüino

W

<img src="tux.png" alt="Este es el atributo alt de una imagen que tiene los atributos alt y title" title="Este es el atributo title de una imagen que tiene los atributos alt y title"  $\rightarrow$ 

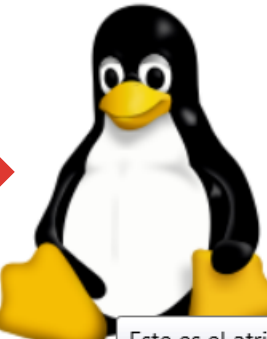

- Esta etiqueta se utiliza para dar una mayor flexibilidad a la hora de utilizar imágenes.
- **El uso más común del elemento <picture>** es para elementos responsive.
- El elemento <picture> contiene dos etiquetas diferentes: una o más etiquetas **<source>** y una etiqueta **<img>** .
- El elemento <source> tiene los siguientes atributos:
	- **srcset** (obligatorio): define la URL de la imagen para mostrar
	- **media**: acepta cualquier consulta de medios válida que normalmente se definiría en un CSS
	- **widht y height** para definir los tamaños de anchura y altura
	- **type:** define el tipo MIME (Formato de la imagen)

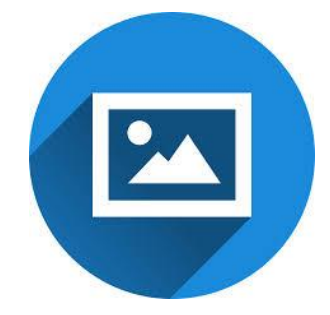

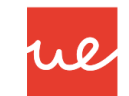

#### Ejemplo:

<!DOCTYPE html>

 $\phi$ 

#### <head>

<meta name="viewport" content="width=device-width, initial-scale=1.0">  $\langle$ /head> <body>

#### <picture>

<source media="(min-width: 650px)" srcset="img\_pink flowers.jpg"> <source media="(min-width: 465px)" srcset="img white flower.jpg"> <img src="img orange flowers.jpg" alt="Flowers" style="width:auto;"> </picture>  $\langle \rangle$ body $\rangle$ 

 $\langle$ /html $\rangle$ 

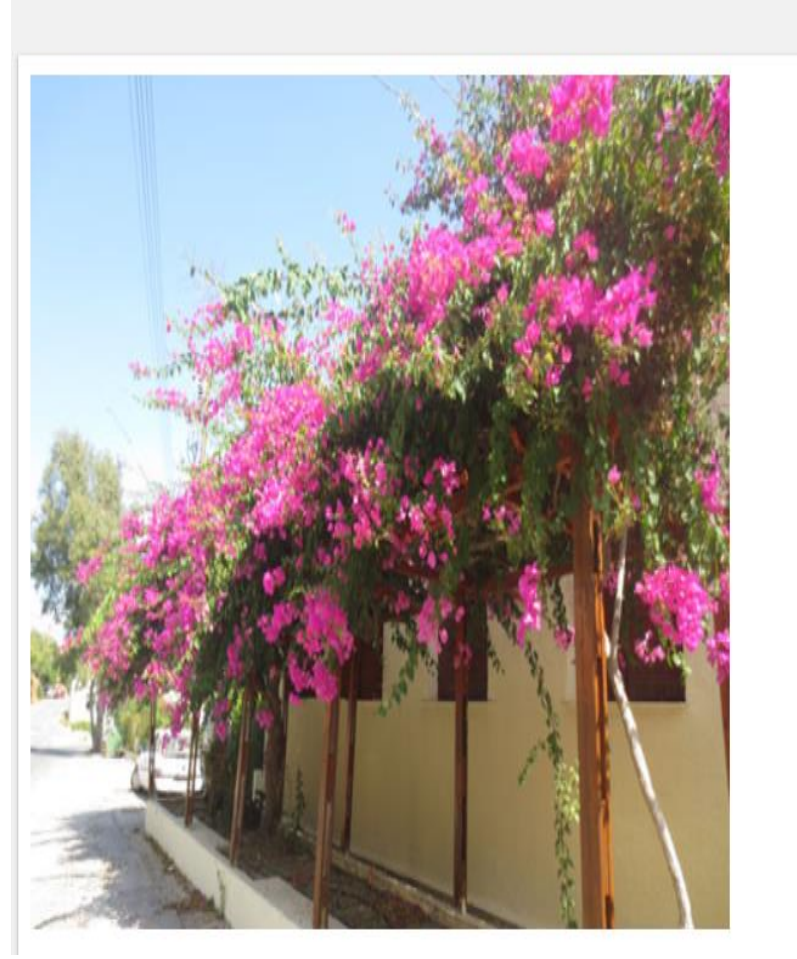

Result Size: 753 x 609

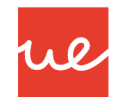

#### Ejemplo:

<!DOCTYPE html>

 $\phi$ 

#### **<head>**

<meta name="viewport" content="width=device-width, initial-scale=1.0">  $\langle$ /head> <body>

#### <picture>

 $\langle$ /html $\rangle$ 

<source media="(min-width: 650px)" srcset="img\_pink\_flowers.jpg"> <source media="(min-width: 465px)" srcset="img white flower.jpg"> <img src="img orange flowers.jpg" alt="Flowers" style="width:auto;"> </picture>  $\langle \rangle$ body $\rangle$ 

#### **Result Size: 647 x 609**

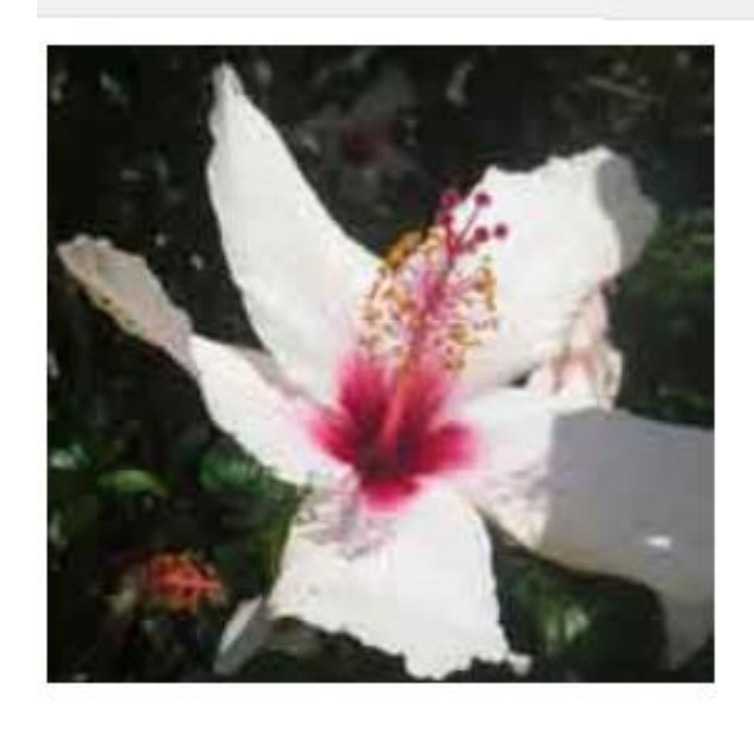

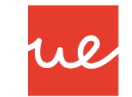

#### Ejemplo:

<!DOCTYPE html>

 $\phi$   $\phi$ 

#### **chead**

<meta name="viewport" content="width=device-width, initial-scale=1.0">  $\langle$ /head> <body>

#### <picture>

<source media="(min-width: 650px)" srcset="img\_pink\_flowers.jpg"> <source media="(min-width: 465px)" srcset="img white flower.jpg"> <img src="img orange flowers.jpg" alt="Flowers" style="width:auto;"> </picture>  $\langle \rangle$ body $\rangle$  $\langle$ /html $\rangle$ 

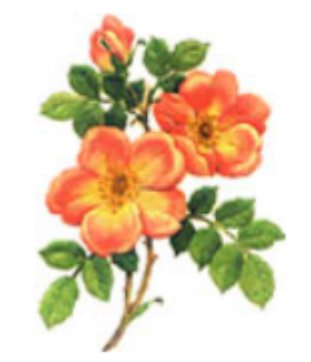

Result Size: 343 x 609

 Una novedad en HTML5 es la construcción de etiquetas alrededor de que nos va a permitir mostrar una imagen con un texto asociado.

we

En este caso el árbol DOM será el siguiente:

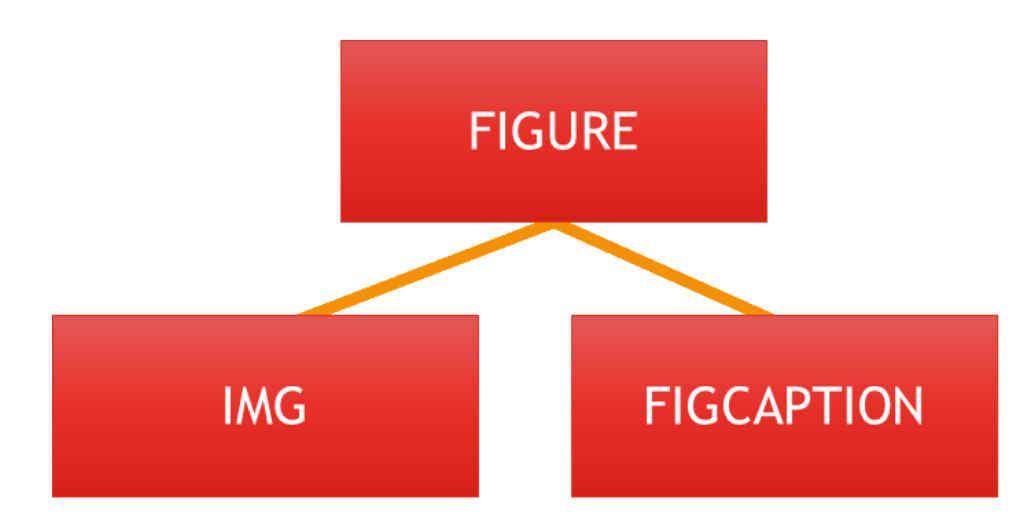

Donde:

- $\langle$  **figure** $>$   $\rightarrow$  es la etiqueta padre.
- $\langle \mathbf{m} \rangle$  ../>  $\rightarrow$  es una etiqueta de imagen que hemos visto anteriormente.
- $\epsilon$ **figcaption**  $\rightarrow$  es una etiqueta que contendrá el texto asociado a la imagen.

Ejemplo:

```
<h1>Hola Mundo!!!</h1>
    <figure>
        <img alt="Logo HTML5" src = "img/logo.jpg">
        <figcaption>Logotipo de HTML5 con la etiqueta figure</figcaption>
    \langle/figure>
```
re

**Hola Mundo!!!** 

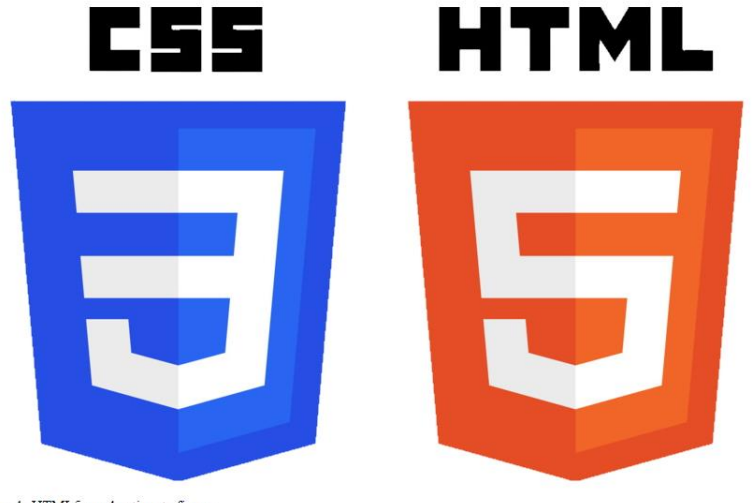

Logotipo de HTML5 con la etiqueta figure

 La etiqueta **map,** nos permite localizar e identificar zonas en imagenes, ya sea con textos, links y otros elementos.

We

 Un claro ejemplo de los mapas de imágenes puede ser el etiquetada de Facebook: cuando hacemos una foto y seleccionamos la cara de nuestros amigos en la foto, eso podría ser un mapa.Interactive Map of Australia -- Clickable States and Clickable Cities

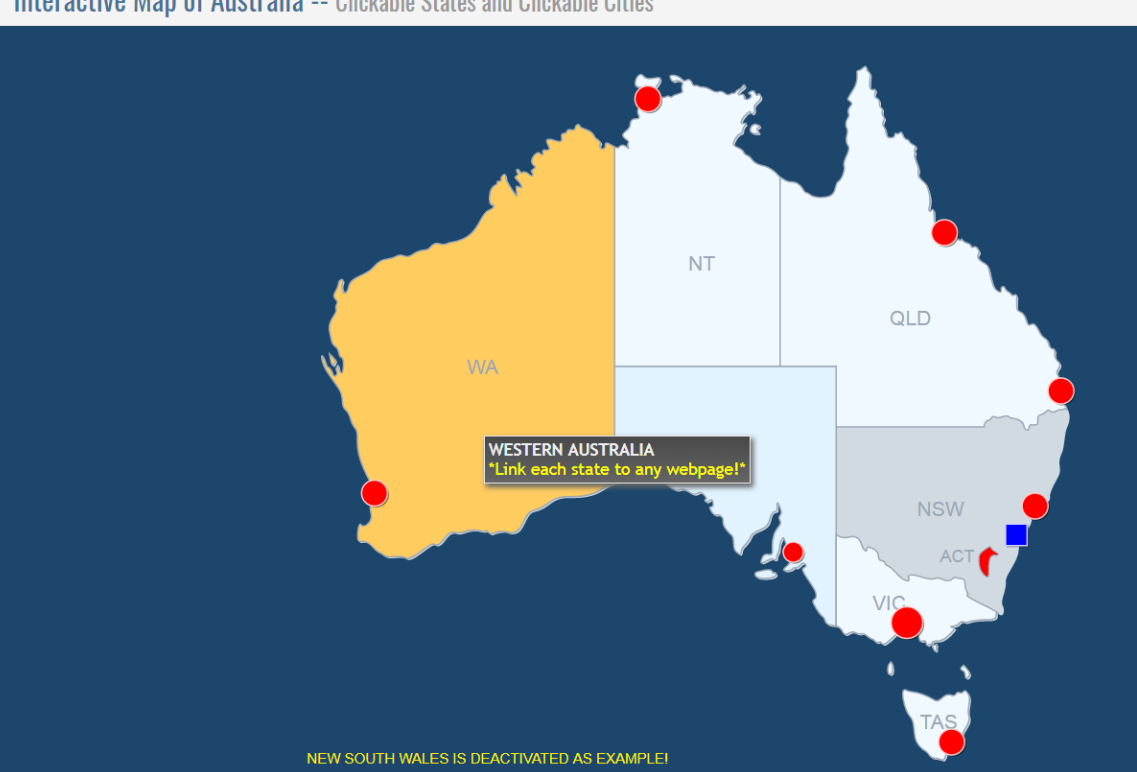

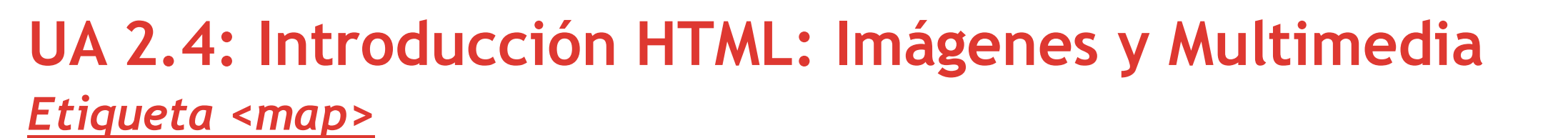

#### *Ejemplo <map> en HTML5*

18

```
<body>
  <img src="mapa.png" usemap="#mapa1" alt="mapa 4 colores">
  <map name="mapal">
     <area href="amarillo.html" alt="AMARILLO" shape="rect"
           coords="0,0,190,190">
     <area href="verde.html" alt="VERDE" shape="rect"
           coords="210, 0, 400, 190">
     <area href="azul.html" alt="AZUL" shape="rect"
           coords="0,210,190,400">
     <area href="rojo.html" alt="ROJO" shape="rect"
           coords="210, 210, 400, 400">
  \langle map>
\langlebody>
```
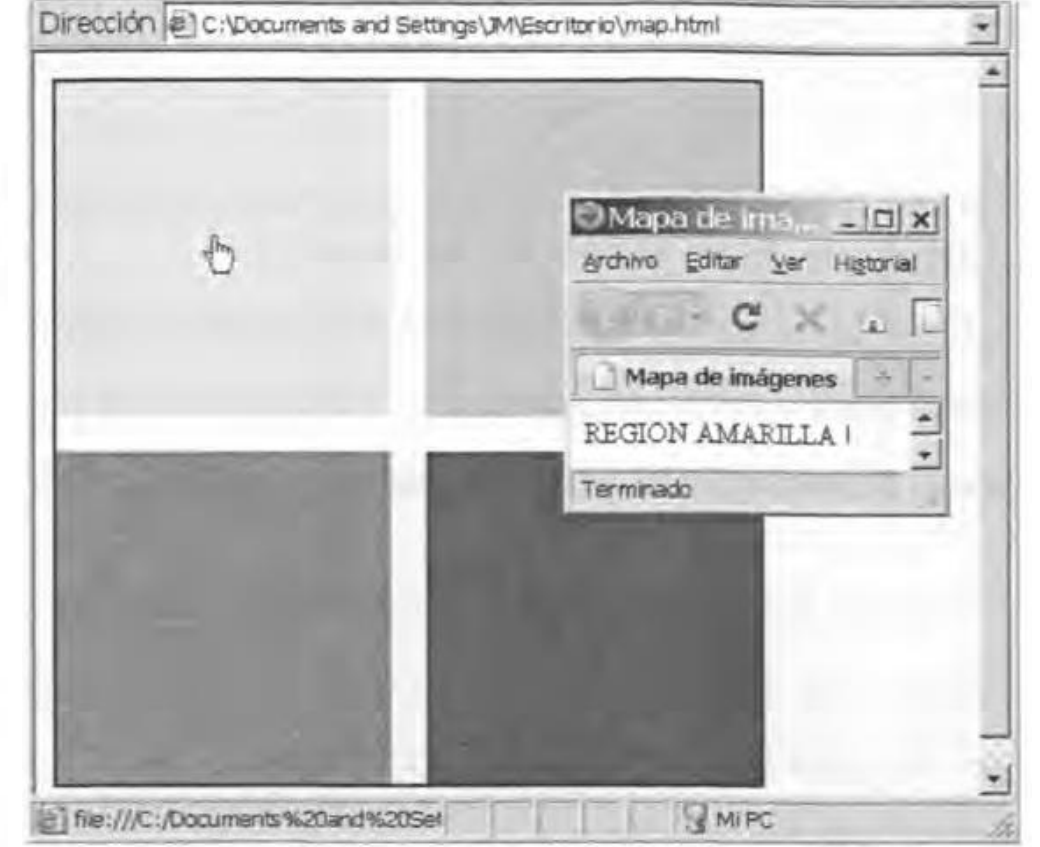

re

En este ejemplo, cuando pinchamos en el primer recuadro que es de color amarillo, nos abre un archivo amarillo.htm que contiene el texto "Región amarilla". Usamos shape="rect" para establecer las áreas

- Sirve para especificar una región geométrica del mapa y el vínculo asociado a esta región.
- **Los atributos que pueden utilizarse con esta etiqueta son los siguientes:** 
	- **shape:** especifica el tipo de región con los valores: default, rect, cicle y poly.
		- *default*: región completa.
		- *rect:* rectangular.  $(x,y) \rightarrow$  vértice superior izquierdo.  $(x,y) \rightarrow$  vértice inferior derecho.

ue

- *circle*: circular.  $(x,y) \rightarrow$  centro y radio.
- *poly:* poligonal. (x,y). 1º punto (x,y), 2º punto (x,y)…. (x,y) último punto.
- **coords:** indica la posición en pantalla, son valores de longitud partiendo de la esquina superior izquierda de la pantalla y separados por comas.

Ejemplos de área y map: [https://www.w3schools.com/tags/tag\\_area.asp](https://www.w3schools.com/tags/tag_area.asp) [https://www.w3schools.com/tags/tag\\_map.asp](https://www.w3schools.com/tags/tag_map.asp)

#### *Ejemplo Area*

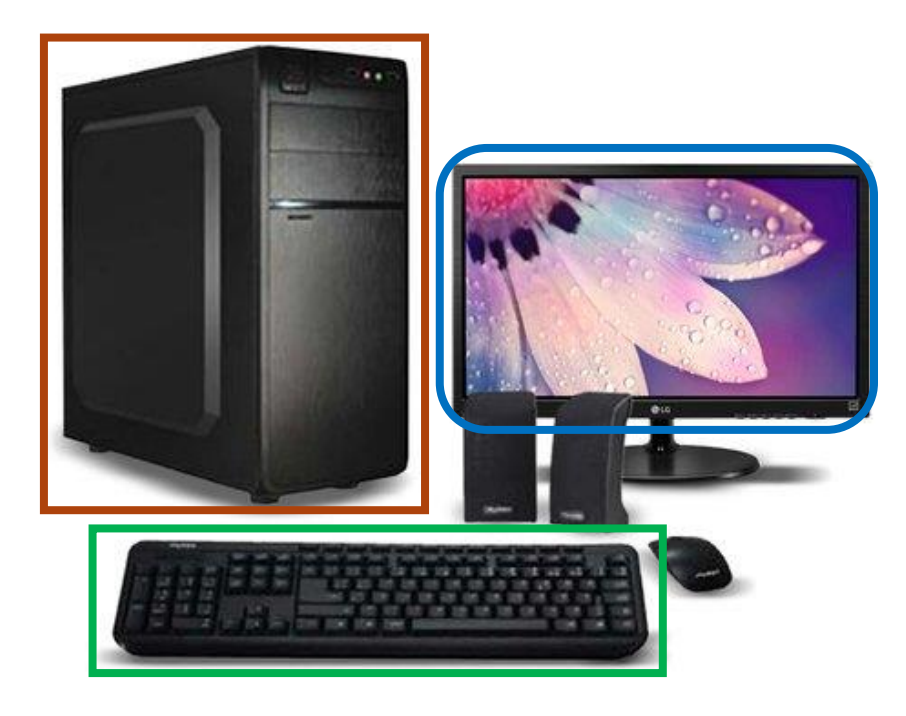

re

<img src="comp.gif" width="350" height="299" usemap="#computermap" /> <map name="computermap">

<area coords="16, 78, 123, 242" href="cpu.gif" shape="rect" alt="cpu"/>

<area coords="138, 90, 303, 239" href="monitor.qif" shape="rect" alt="monitor"/>

<area coords="70, 244, 324, 290" href="keyboard.gif" shape="rect" alt="keyboard"/ >

 $<$ /map>

- Inserta un marco en línea dentro de un documento, es equivalente a insertar una página dentro de otra con el tamaño establecido.  $\rightarrow$  Marco Flotante.
- El **inframe** es un objeto que se manipula con la misma libertad que cualquier otro elemento dentro del documento. Se suele utilizar para publicidad o sitios de colaboración.
- El elemento <iframe> tiene los siguientes atributos:
	- **src**: define la URL de la pagina o elemento para mostrar
	- **name**: nombre del iframe
	- **widht y height** para definir los tamaños de anchura y altura

**<iframe width="854" height="480" src="https://www.youtube.com/embed/pAgnJDJN4V A" frameborder="0" allowfullscreen></iframe>** 

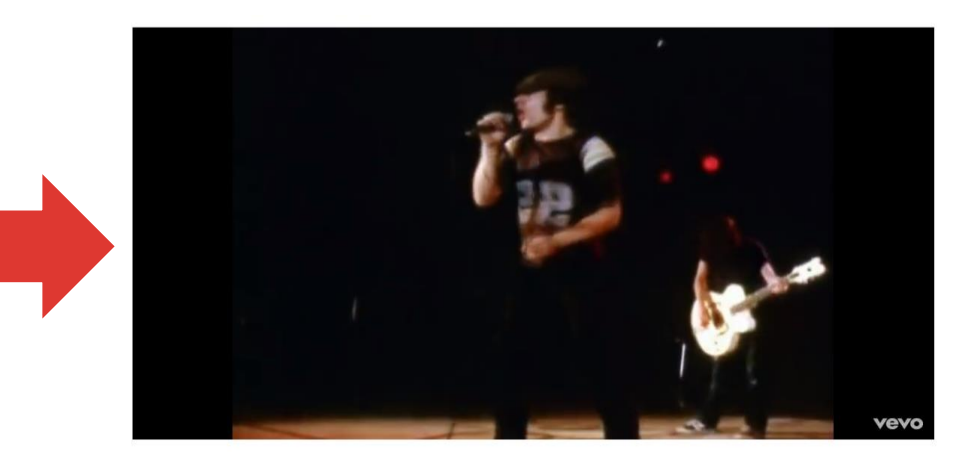

We

AC/DC - Back In Black (Official Video)

### *Etiqueta <video> y <audio>* **UA 2.4: Introducción HTML: Imágenes y Multimedia**

Sirven para insertar tanto vídeos como audio en las webs HTML5. Su formato es el siguiente:

We

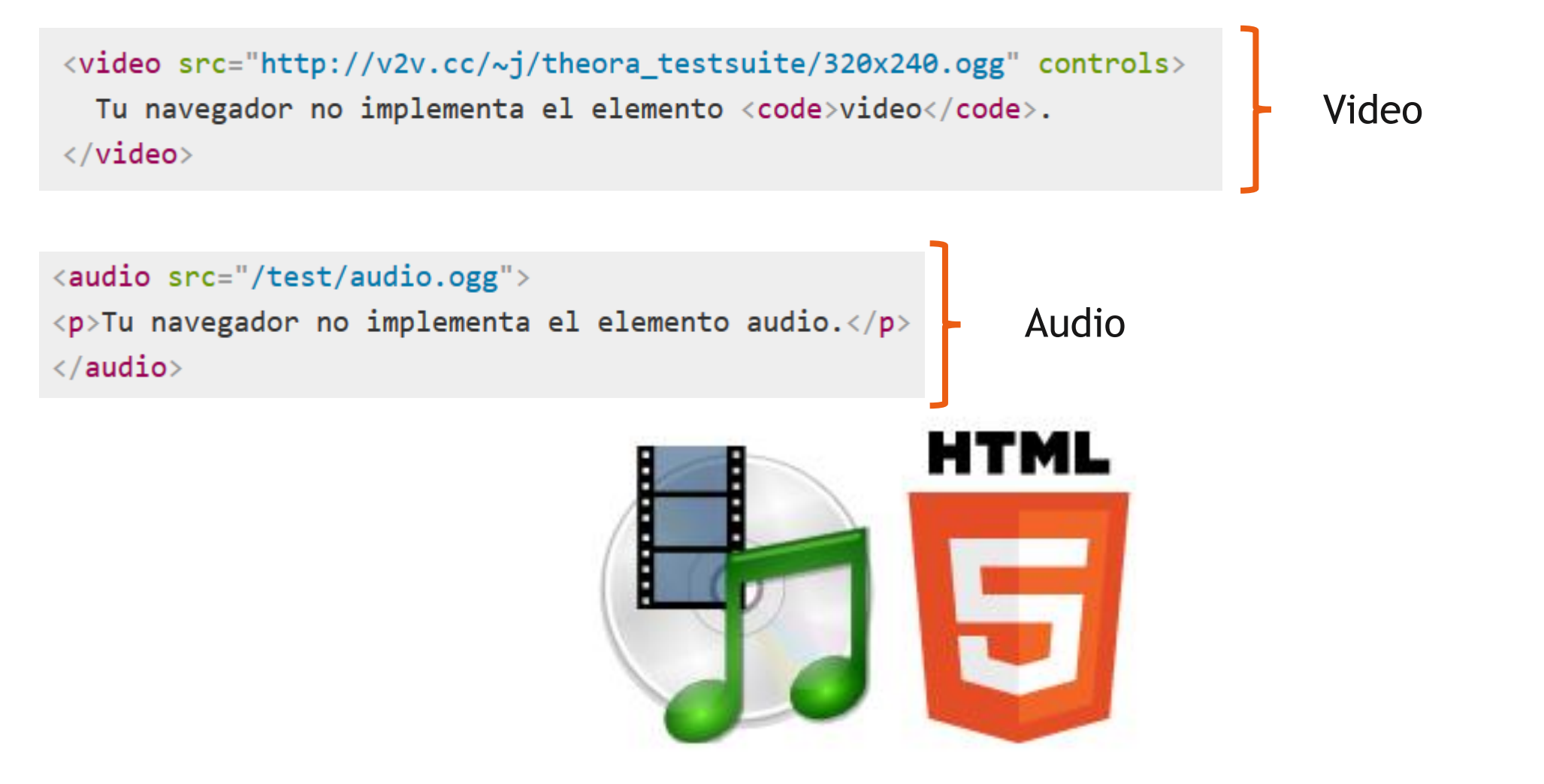

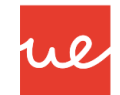

#### *Etiqueta <video> y <audio>*

- Los atributos que podemos usar tanto en video como audio son:
	- **src:** define la URL del vídeo o audio
	- **preload**: es usado en el elemento audio y vídeo para almacenar archivos de gran tamaño temporalmente (buffering). Puede tener los siguientes valores:
		- *"none":* no almacena temporalmente el archivo
		- *"auto":* almacena temporalmente el archivo multimedia
		- *"metadata":* almacena temporalmente sólo los metadatos del archivo
	- **mediagroup:** para realizar una agrupación multimedia
	- **autoplay:** reproduce al inicio
	- **loop:** modo infinito (bucle)
	- **muted:** silencia el audio
	- **controls:** muestra los controles
	- **width y height:** para definir los tamaños de anchura y altura
	- **poster:** enlace a imagen previa en el vídeo *Video*

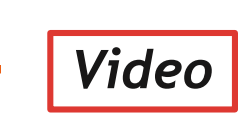

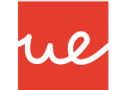

#### *Formato Vídeo y Audio soportado en los navegadores*

24

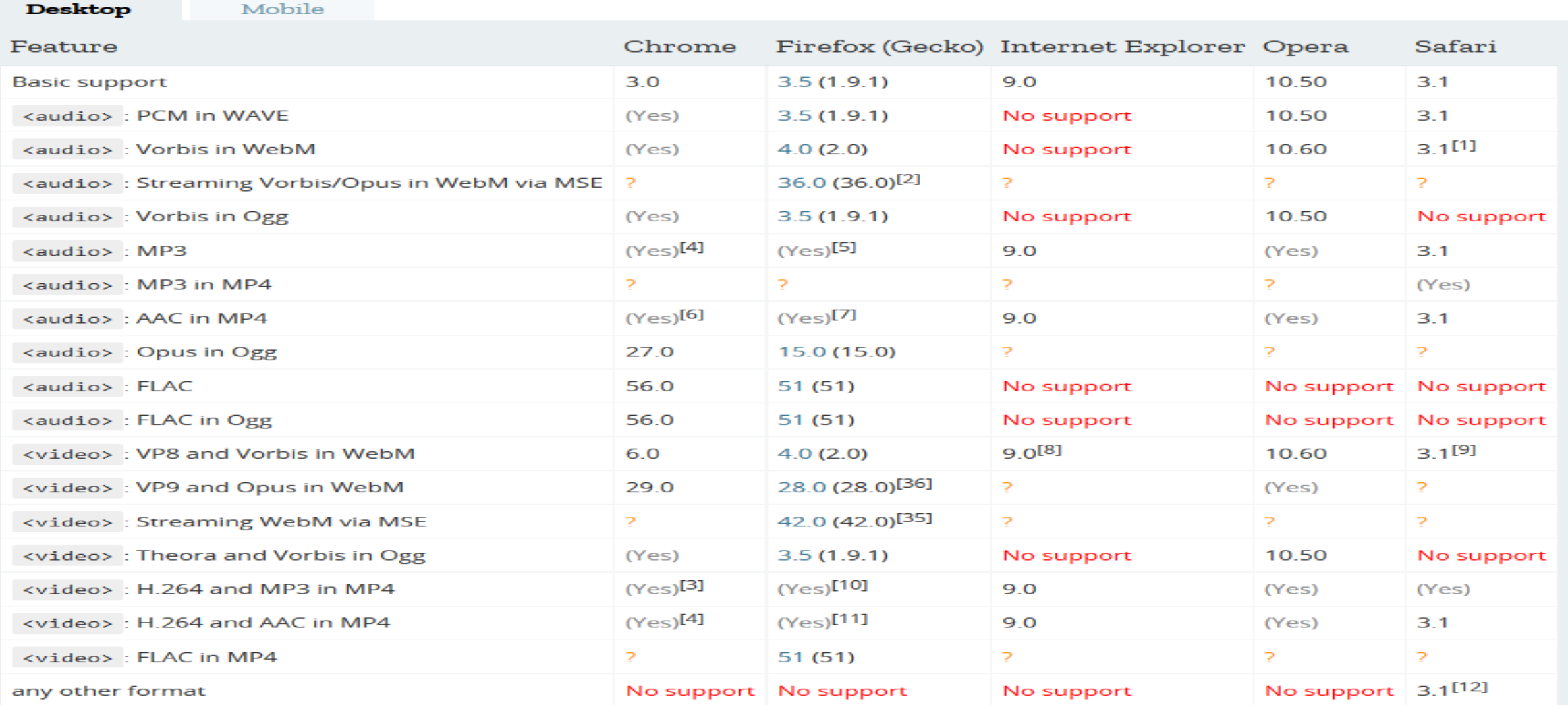

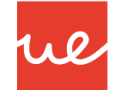

#### *Formato Vídeo y Audio soportado en los navegadores*

25

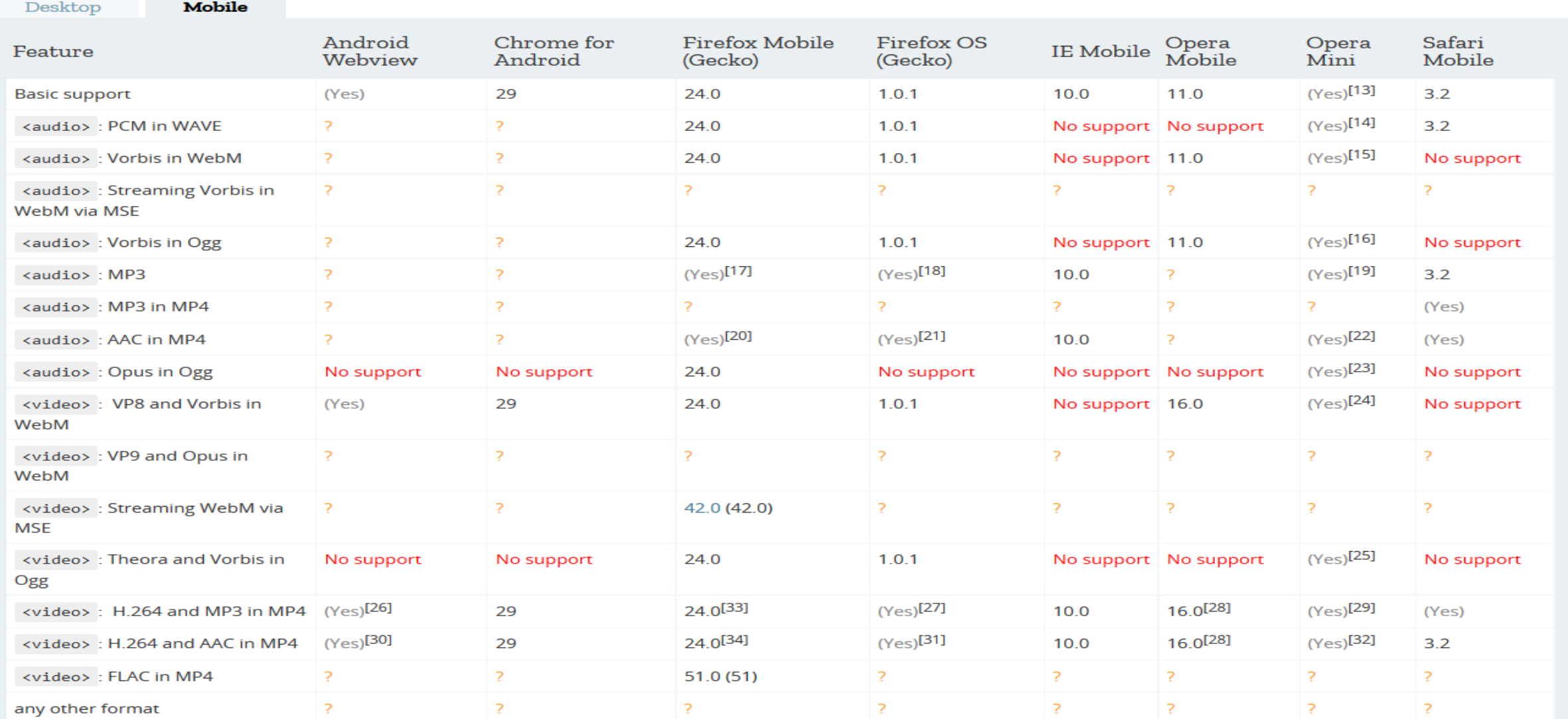

#### Sirve para especificar con mayor detalle el archivo fuente multimedia. Permite especificar distintos archivos fuente, en ese caso, el navegador visualiza el primero con un formato reconocible.

- Tiene que usarse en combinación con <video> o <audio>
- Los atributos que utiliza son **src, media y type** (indicar el formato contenedor).

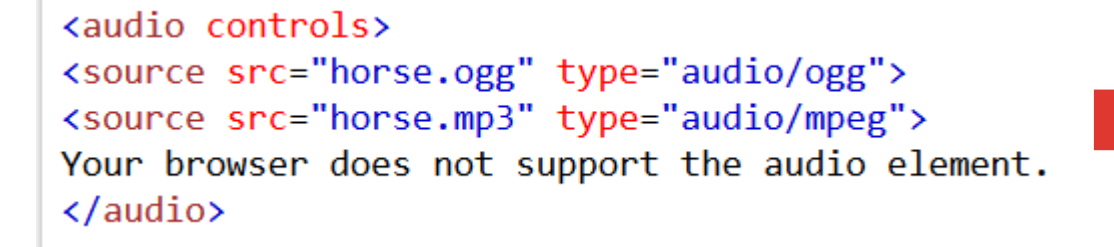

<video width="320" height="240" controls> <source src="movie.mp4" type="video/mp4"> <source src="movie.ogg" type="video/ogg"> Your browser does not support the video tag. </video>

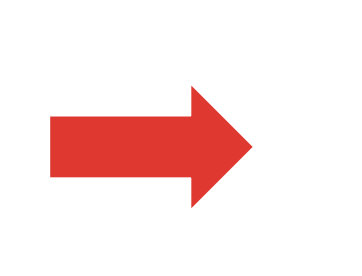

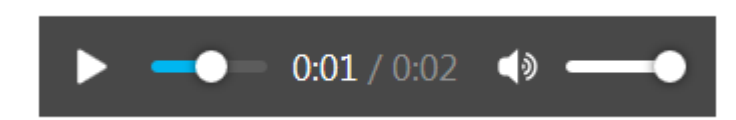

W

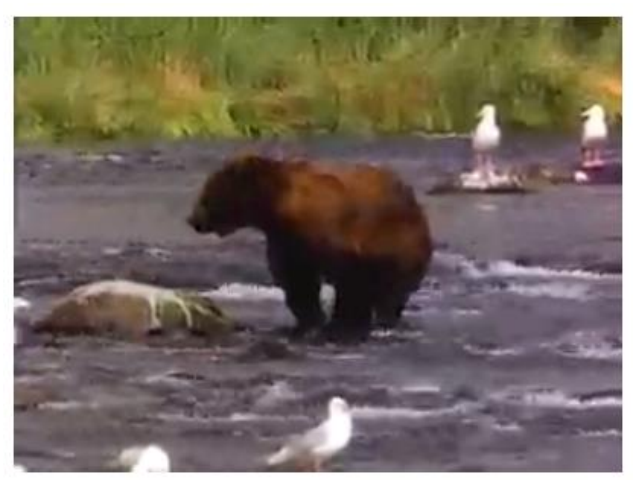

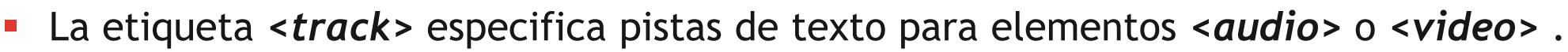

 Este elemento se utiliza para especificar subtítulos, archivos de subtítulos u otros archivos que contienen texto, que deberían estar visibles cuando se reproducen los medios.

ue

Las pistas están formateadas en formato WebVTT (archivos .vtt).

#### *Atributos de Track:*

- $\checkmark$  src: Especifica la dirección del archivo track
- $\checkmark$  Kind: Especifica el tipo de texto del track
- $\checkmark$  Srclang: Especifica el tipo de lenguaje del texto del track. (Requerido si el tipo es "subtitulos").
- $\checkmark$  Label: especifica el titulo del texto track.
- $\checkmark$  type: tipo de archivo. Siempre en .vtt.

```
<audio controls>
       <source src="multimedia_files/Frase_de_Neil_Armstrong.mp3" type="audio/mp3" />
       <source src="multimedia files/Frase de Neil Armstrong.ogg" type="audio/ogg" />
       Tu navegador no soporta esta etiqueta (audio)
       <!--Tu servidor web tiene que estar debidamente configurado-->
       <track src="multimedia files/Frase de Neil Armstrong es.vtt" kind="subtitles" srclang="es" label="Español" type="text/vtt" />
       <track src="multimedia files/Frase de Neil Armstrong en.vtt" kind="subtitles" srclang="en" label="English" type="text/vtt" />
   </audio>
```
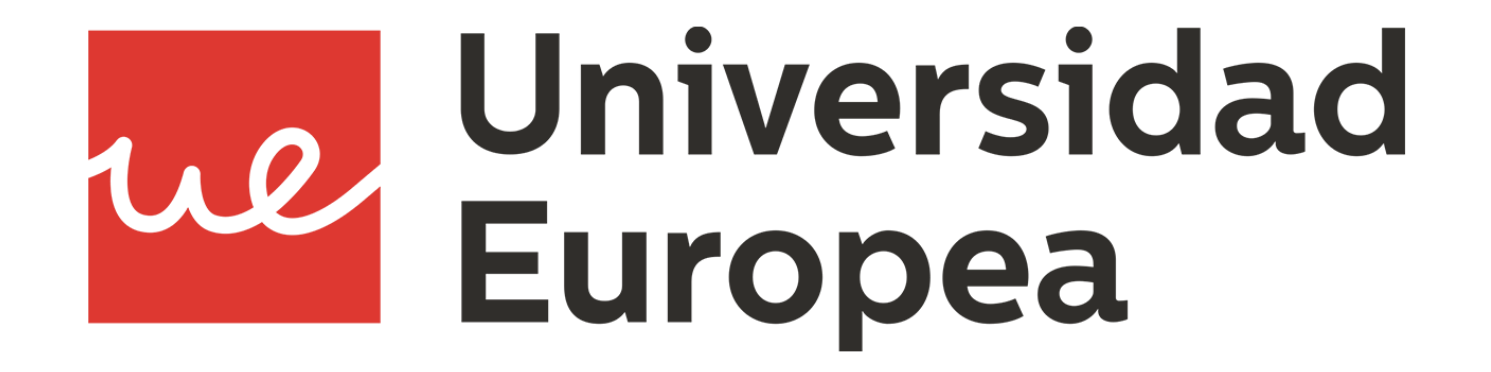